# **Cheat sheet:** fast container builds for R  $\mathscr{B}$

### **Run container interactively**

docker run  $-it \setminus$ namespace/repo:tag

#### **Run rocker/rstudio container**

docker run -- rm -p 8787:8787 \  $-it$  -e PASSWORD=mypassword \ rocker/rstudio

#### **Build from Dockerfile**

docker build \ [–t na](https://rocker-project.org/)me[spac](https://eddelbuettel.github.io/r2u/)e/repo:tag .

## **[Conveni](https://twitter.com/eddelbuettel)[ent](https://twitter.com/cboettig) [R c](https://twitter.com/eddelbuettel)ommands**

**Dockerfile [from DESCRIPTIO](https://twitter.com/geertvangeest/)N file**

dockerfiler::dock\_from\_desc()

### **Package system requirements**

pak::pkg\_system\_requirements( "DT", "ubuntu", "20.04")

# **Reducing image size**

- Install2.r: rm -rf /tmp/downloaded\_packag - RSPM:

strip /usr/local/lib/R/site-library/\*/li

-apt-get: rm -rf /var/lib/apt/lists/\*

### **Acknowledgements** Rocker and r2u are mainly developed

by Carl Boettiger and Dirk **Eddelbuettel**. This cheat sheet was created by Geert van Geest

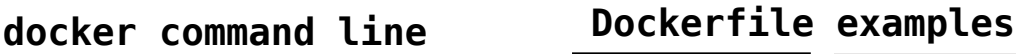

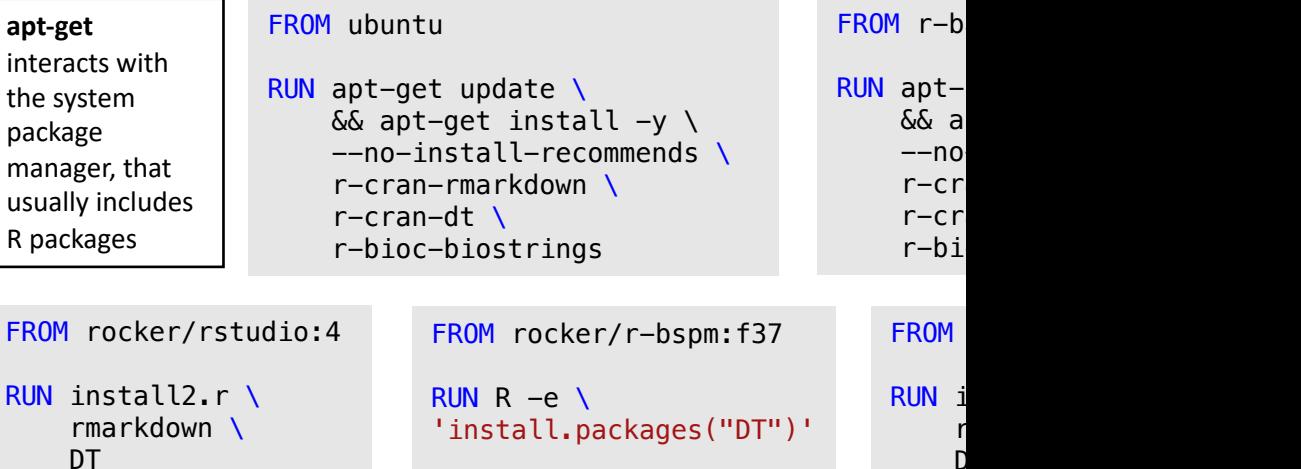

**Binary or source installation?** For most applications, a *binary installa+on is recommended* It's faster and it's easier to handle dependencies.

bioconductor support

: default

**install2.r/install.r scripts** Helpers for installing R packages (littler package).

 $\mathsf{D}$ 

### **Choosing your base image**

The base images below have many different character **Refer to their specifications for a full overview.** 

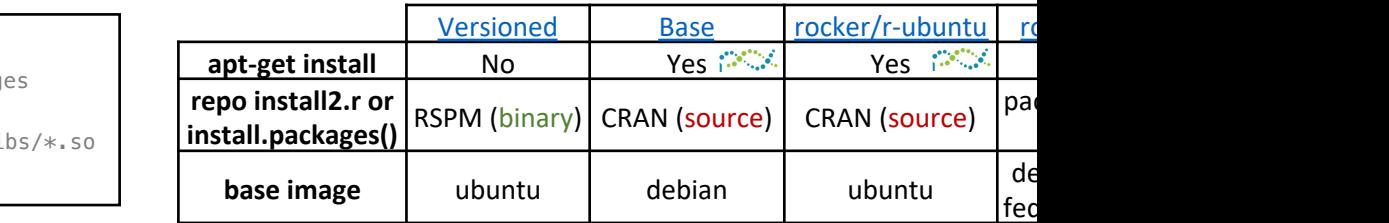

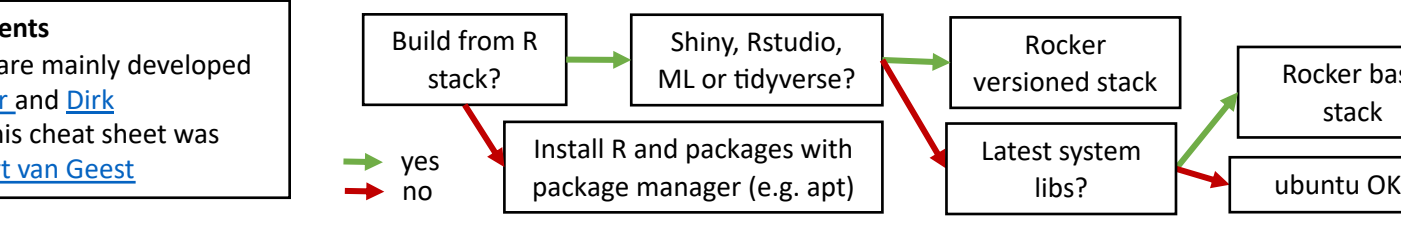